1. Go to: http://psrboregon.wikidot.com

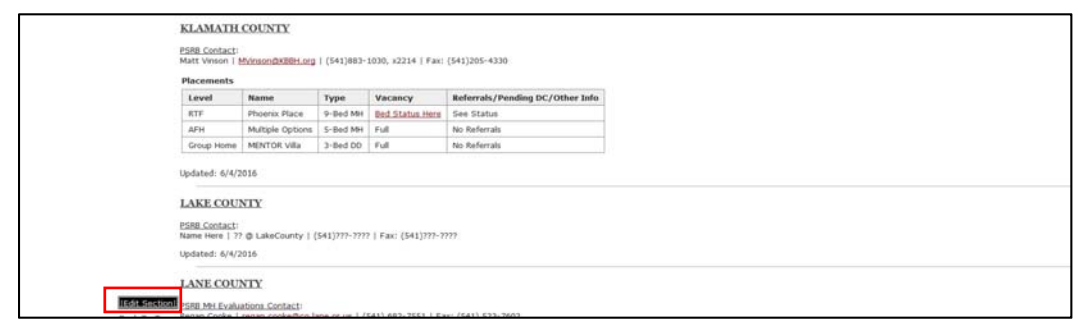

- 2. Go to your section by County
- 3. Click **Edit Section**

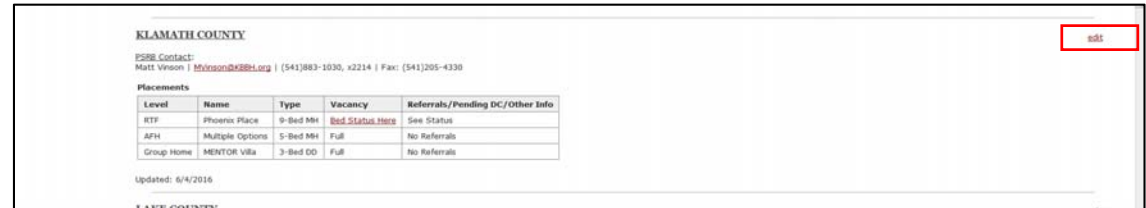

## 4. Click **edit** on the right

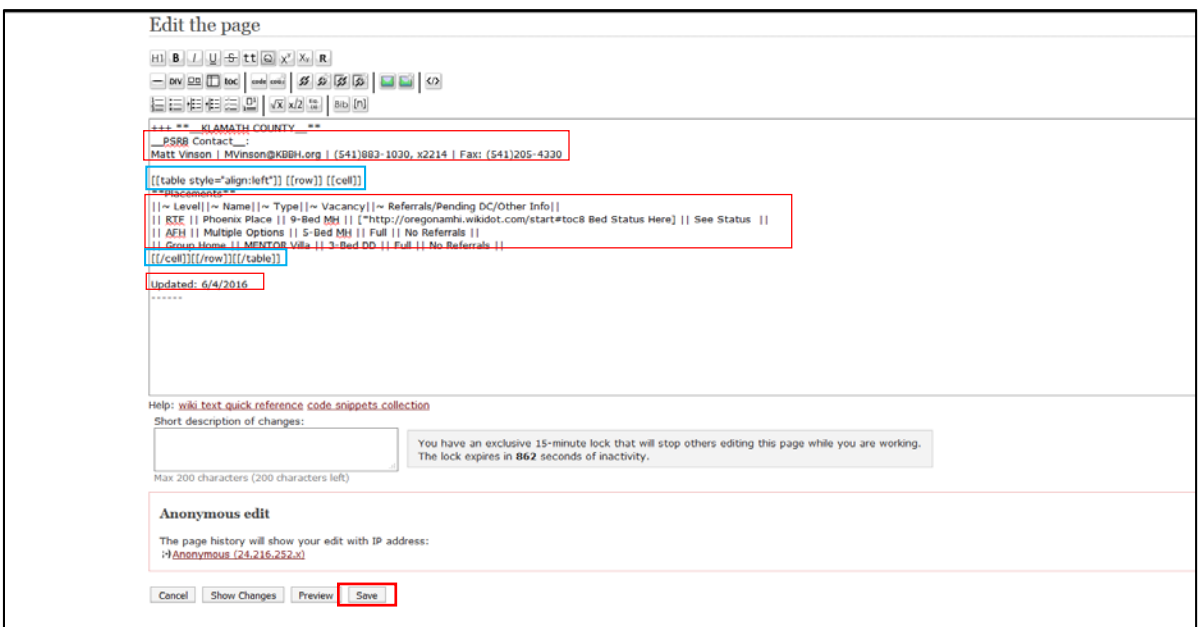

- 5. Edit field under your County's heading (circled red)
	- a. May change contact personnel information
	- b. May change bed data (inside the **|| ||** headings)
		- i. *Make sure to leave the || || symbols edit the wording between these symbols only.*

*Note: Please so not edit the data circled in blue*

6. *Click Save*